## 2020년 지역기반 로컬크리에이터 활성화 지원사업 (예비)창업가 모집공고 온라인 신청 매뉴얼

【<mark>아내사항】</mark> K스타트업 홈페이지 내 사업 신청 관련 문의 ☎1357

- 1. 2020년 지역기반 로컬크리에이터 활성화 지원사업 (예비)창업가 모집공고 온라인 신청을 위해 K-startup 홈페이지 회원가입이 필요합니다. 회원가입 이후 하단의 매뉴얼에 따라 진행하시기 바랍니다. 위해 K-startup 홈페이지 회원가입<br><mark>진행하시기 바랍니다.</mark><br>2. 지원사업 신청 시 입력한 모든 항목은<br>1. 2. 시**청하기**<br>1. 2. 2006년 호텔이 있다.
- 2. 지원사업 신청 시 입력한 모든 항목은 추후 증빙자료를 통해 확인되어야 합니다.

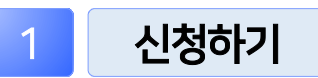

① K-스타트업 홈페이지(www.k-startup.go.kr) 로그인 및 하단의 '사업신청관리' 클릭

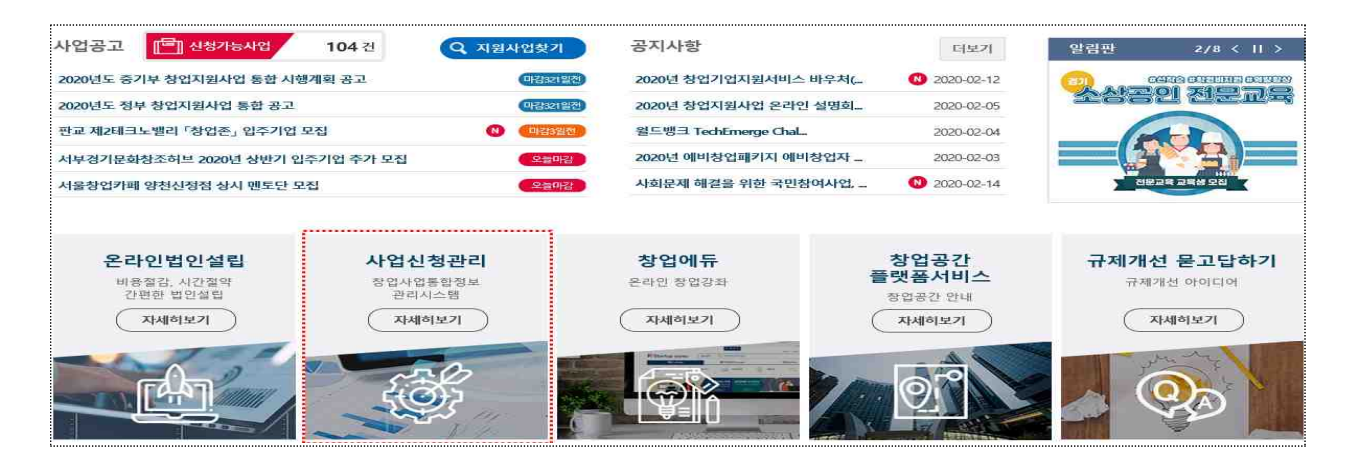

## ② 사업신청관리 상단의 '사업신청' - 하단 '사업신청' 클릭 후, '(예비)창업자' 신청하러가기 버튼 클릭

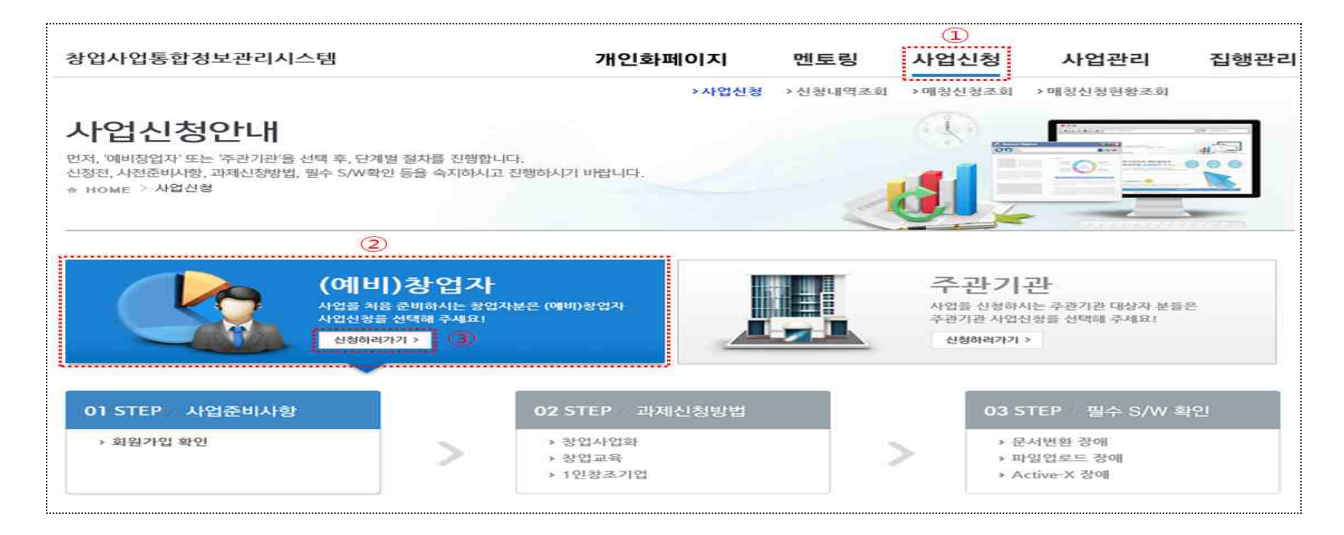

#### ③ 신청전 준비사항 확인 (회원가입 확인 및 필수 S/W확인)

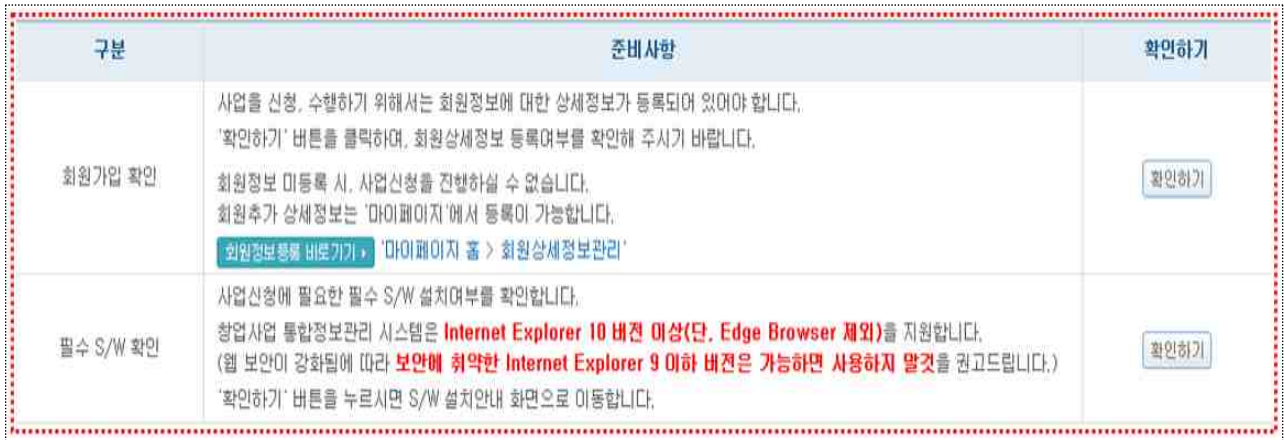

## ④ 사업공고 신청하기 화면의 사업공고 목록 중

### 공고명 (2020년 지역기반 로컬크리에이터 활성화 지원 사업 (예비)창업가) 모집공고 확인 후 신청하기 클릭

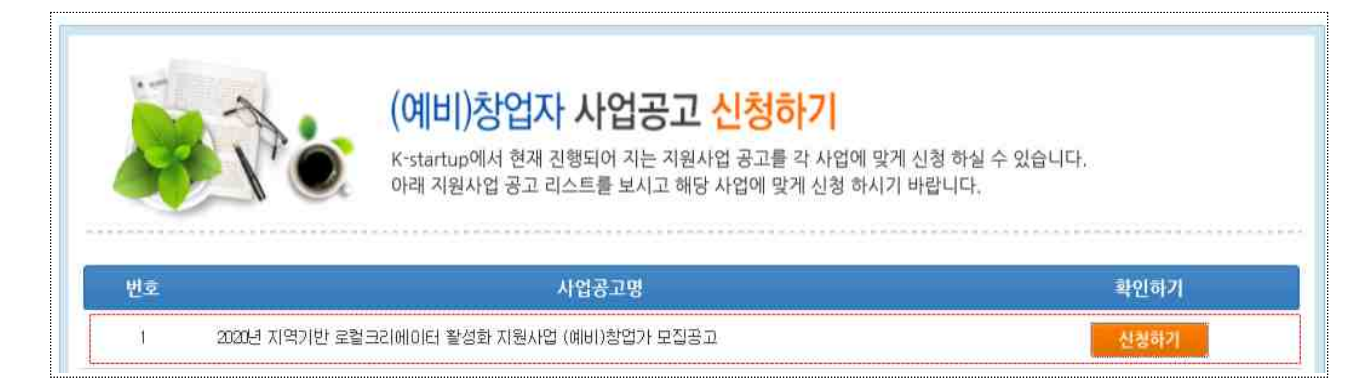

### ⑤ '개인(기업) 정보제공 및 신용조회 동의', '창업동의 등 책임 동의' 등 동의 사항에 '동의함' 체크 후 '신청서 작성하기' 클릭

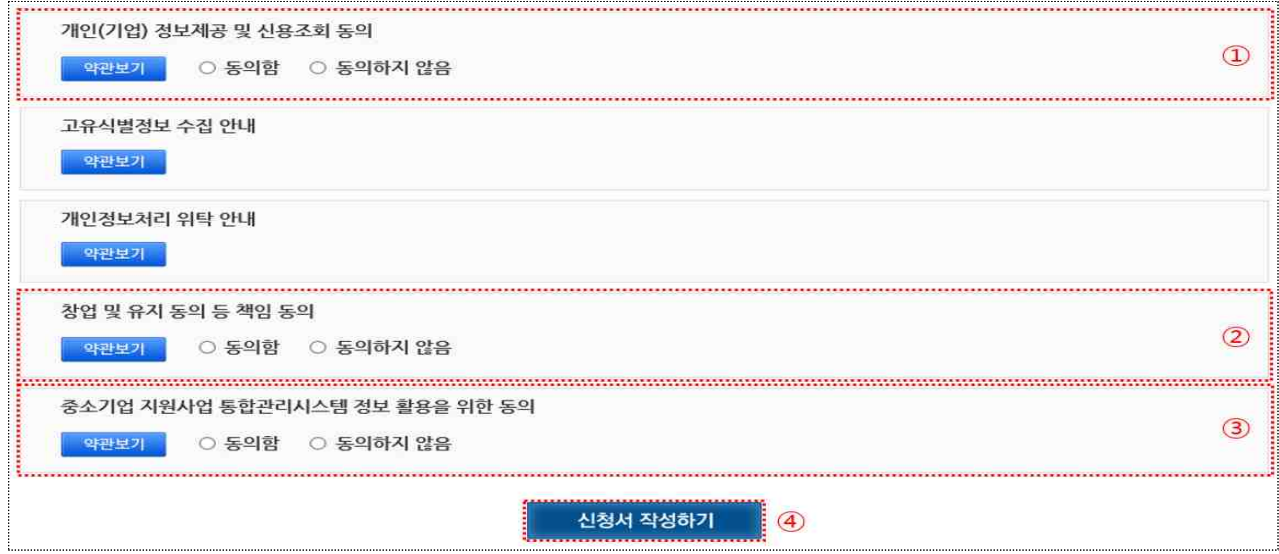

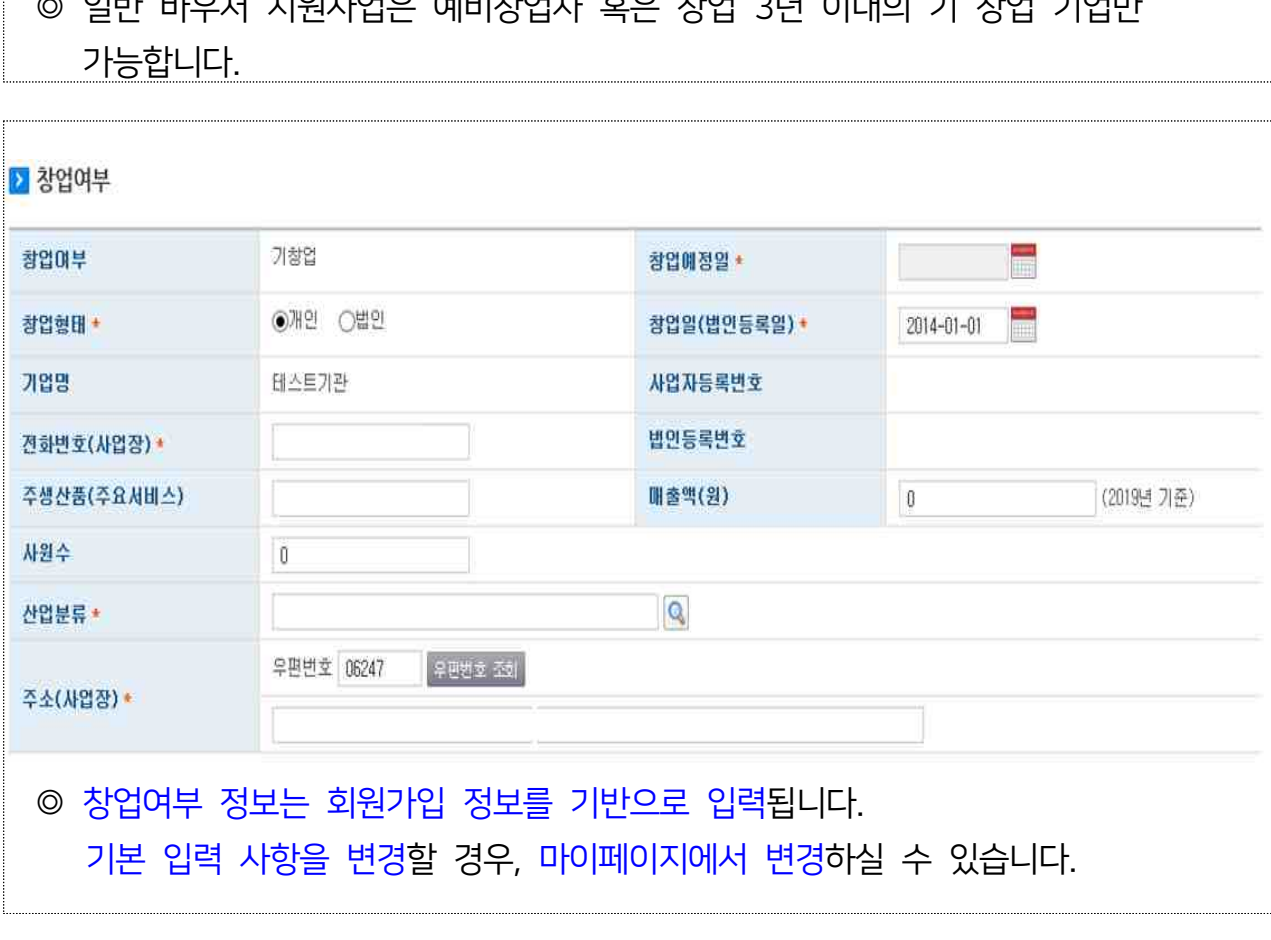

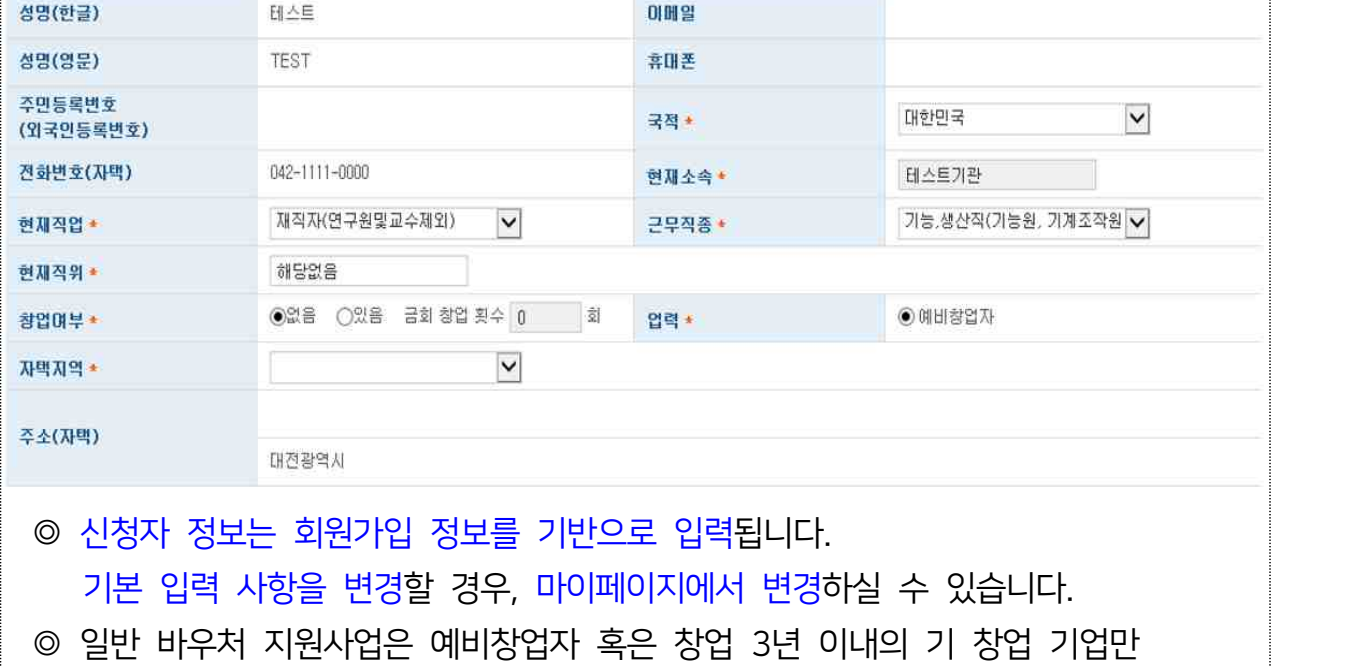

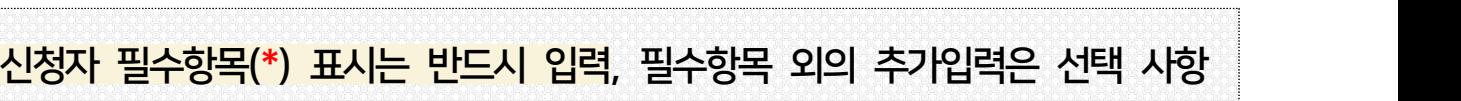

2 01 STEP 일반현황

▶ 신청자정보

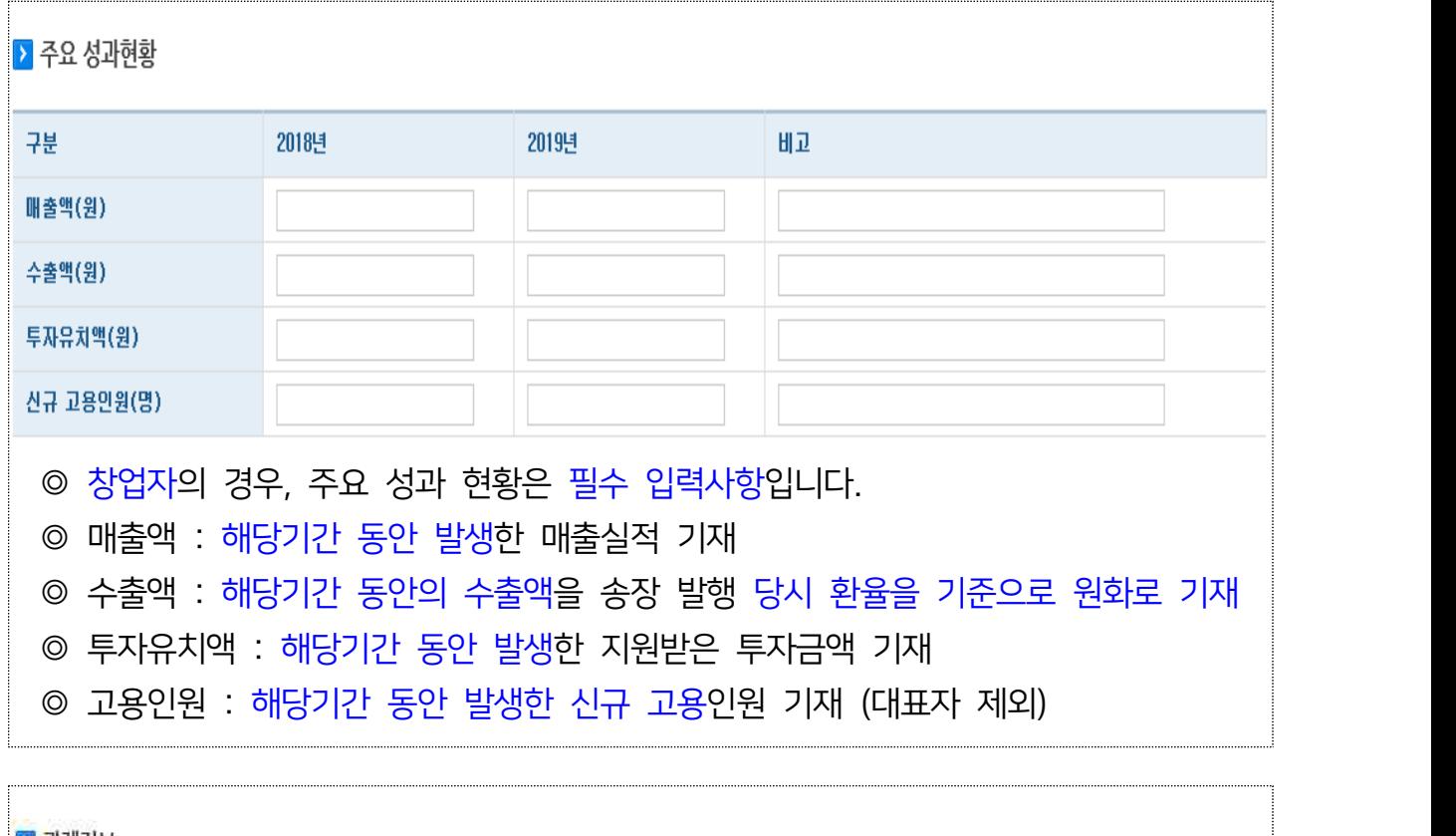

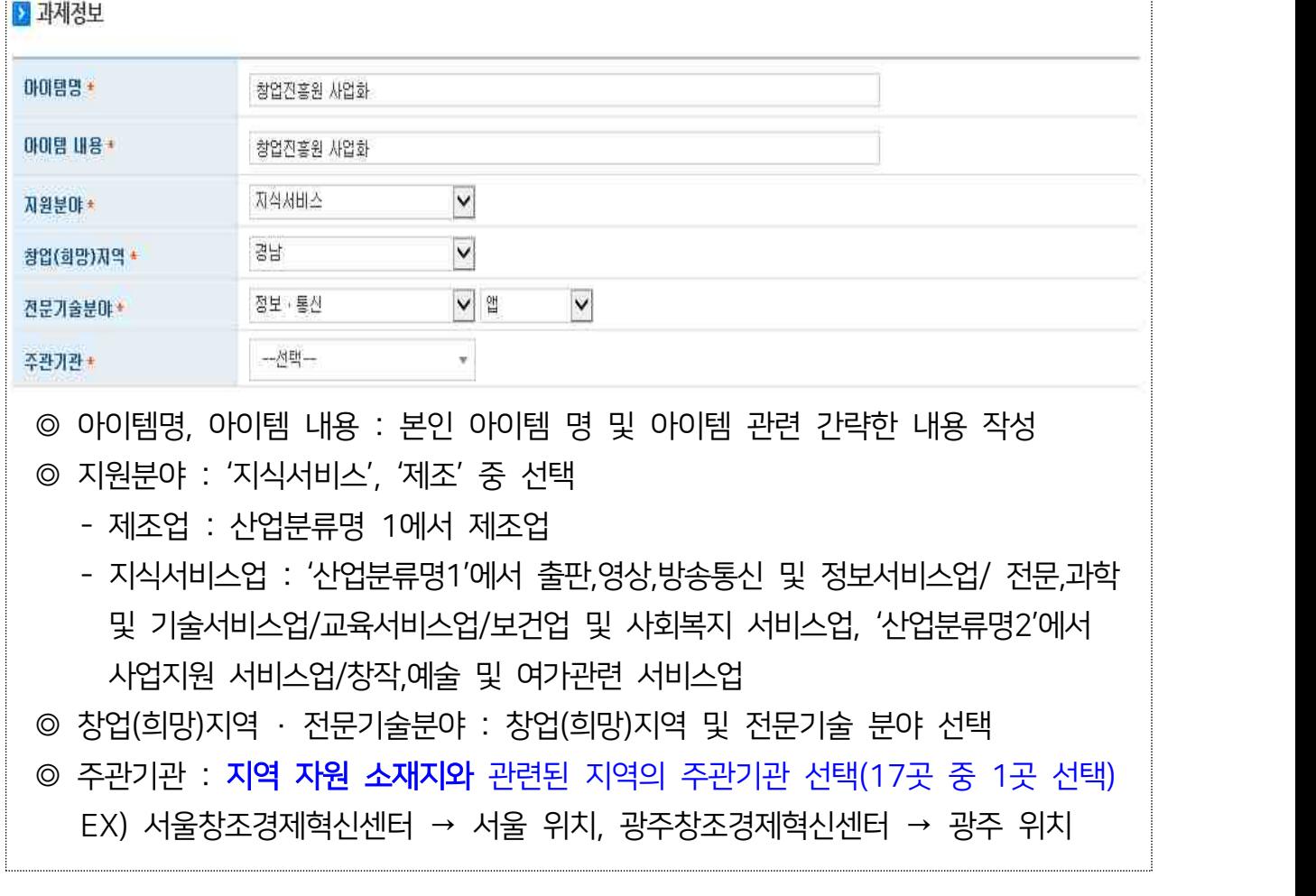

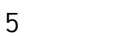

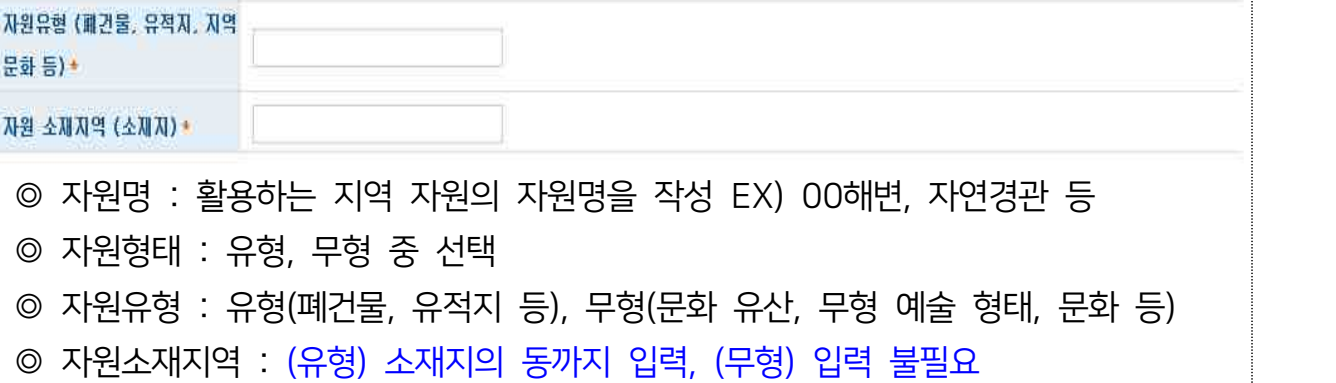

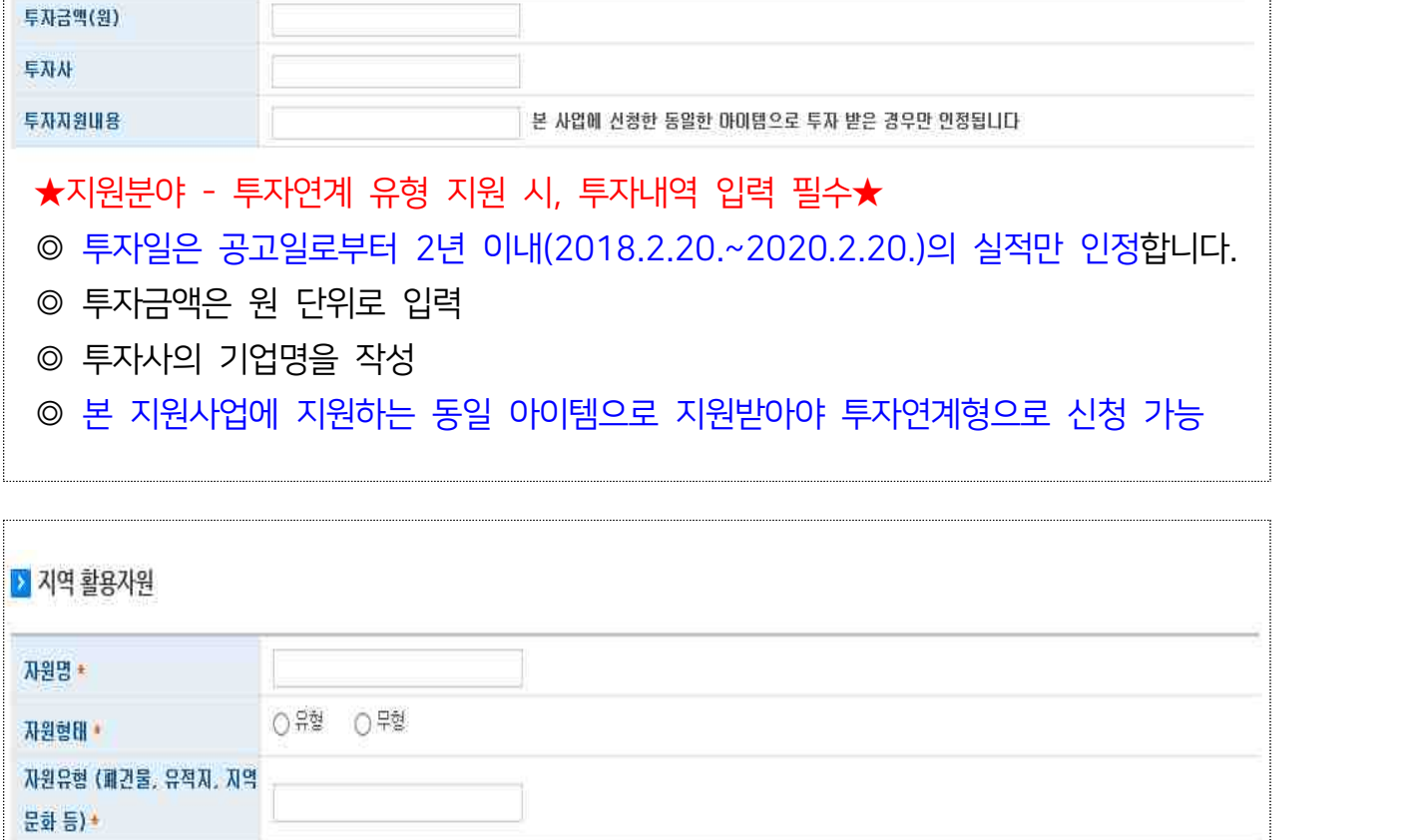

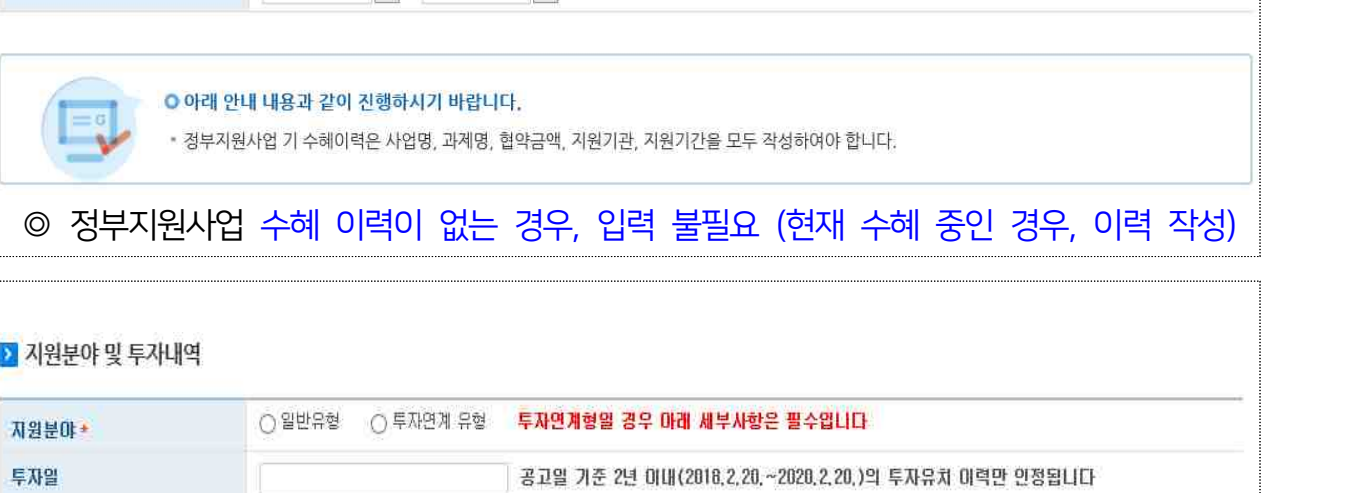

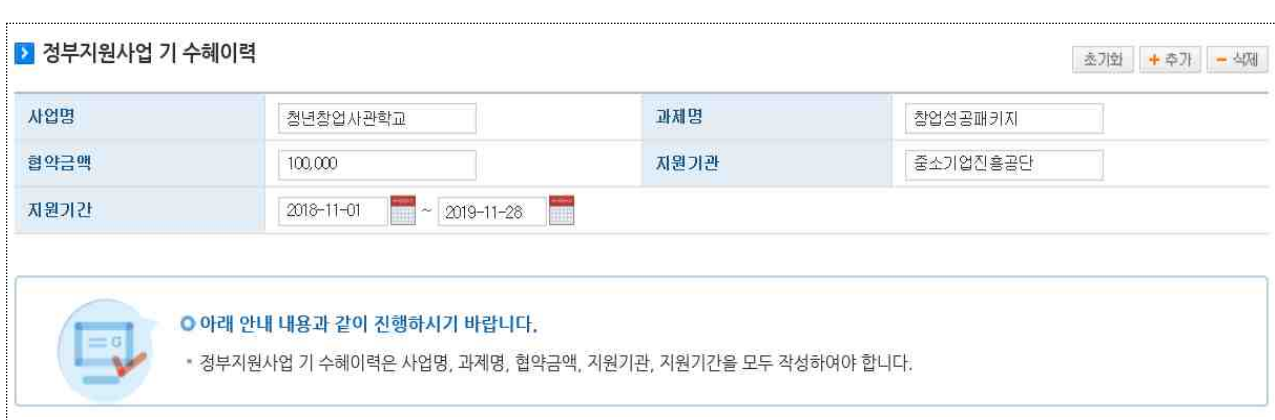

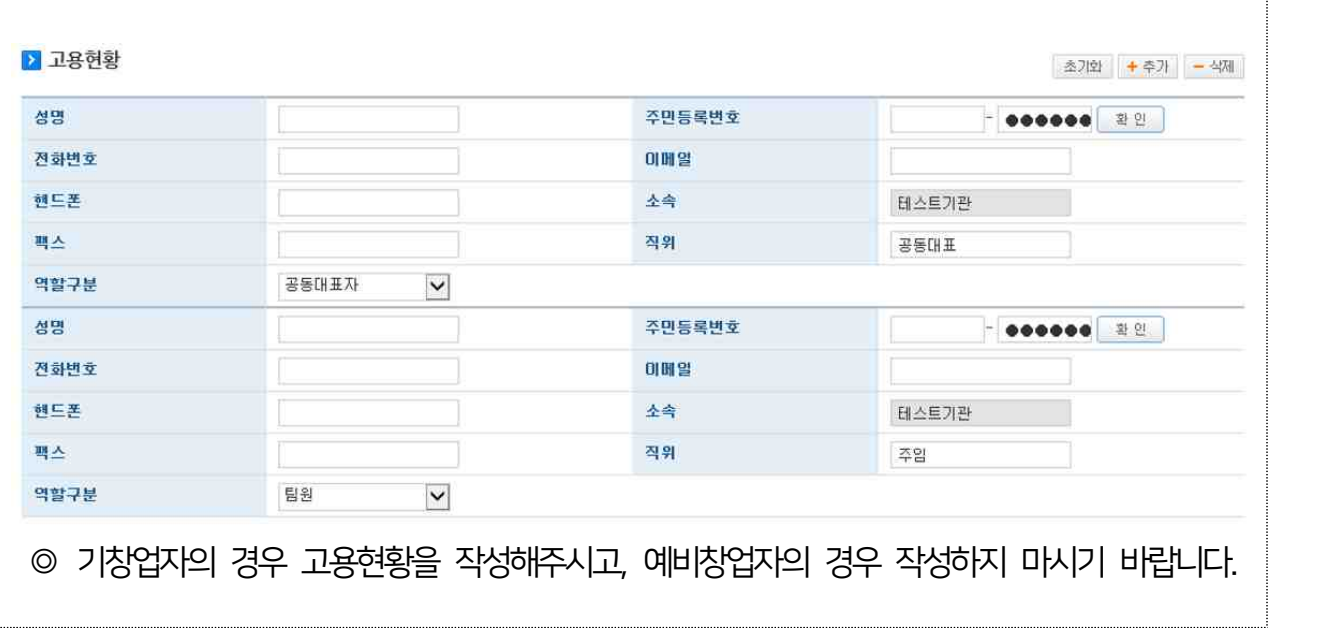

## 3 02 STEP 고용현황 등록

# 창업 동기 및 설문 조사 응답 이후 저장하기 클릭, 이후 다음단계 클릭

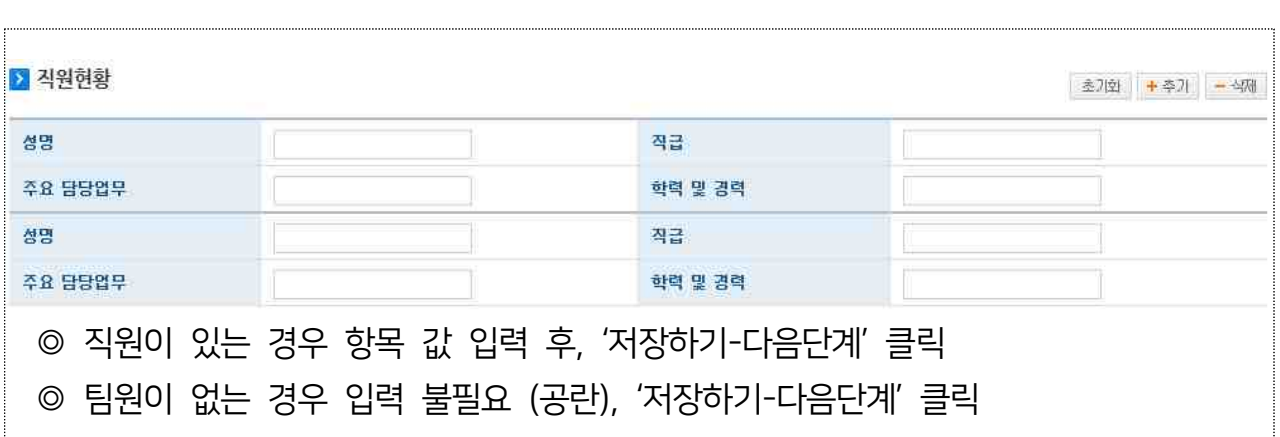

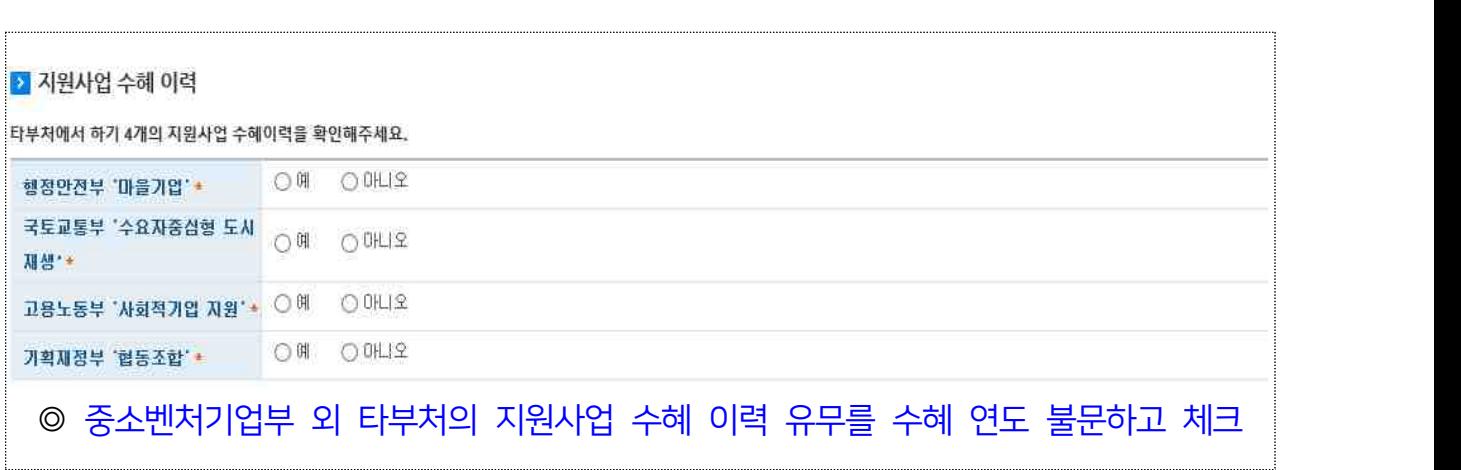

4 03 STEP 제출서류 등록 2 제출서류 파일첨부 버튼을 클릭하셔서 준비한 계출서류를 등록해주시기 바랍니다. > 파일첨부하기 등록하신 서류는 PDF로 변환되어 저장되며, 접수 마감시기의 접수량에 따라 변환에 다소 시간이 걸릴 수 있습니다. <sup>⇒</sup> 서류 업로드 <sup>후</sup> 정상 첨부 확인, 하단의 제출하기 버튼클릭 ◎ (공통) 파일 첨부하기 클릭 후 '사업계획서' 파일 원본(한글파일) 첨부하여 전송하기 │

- 감사합니다 -